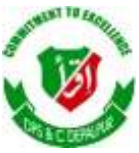

# **DISTRICT PUBLIC SCHOOL & COLLEGE DEPALPUR**

 *E-Learning Project*

*Summer Task*

*Tutorial Video Links*

*Home Assignments, Worksheets and Activities*

**Academic Session 2020-2021**

# **Subject: Computer Science**

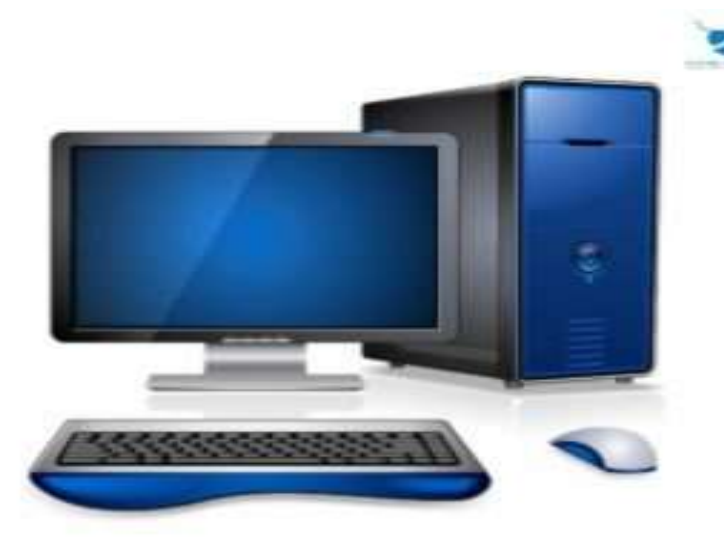

**Class: 3**

*Student's Name: \_\_\_\_\_\_\_\_\_\_\_\_\_\_\_\_\_\_*

*Father's Name: \_\_\_\_\_\_\_\_\_\_\_\_\_\_\_\_\_\_\_*

Page **1** of **11**

#### **Week # 03 (6th July, 2020 11th July, 2020)**

#### **(Day 01)**

**Activity**

# **Shutting Down Computer**

**Objective: In this activity students will be able to shut down a computer**

**Web Link**<https://www.youtube.com/playlist?list=PLrO4DffpX5pMlXMbd5UNDK9HJptCkrbf->

There are 5 steps to switch off a computer.

Step 1: Click on the 'Start' button

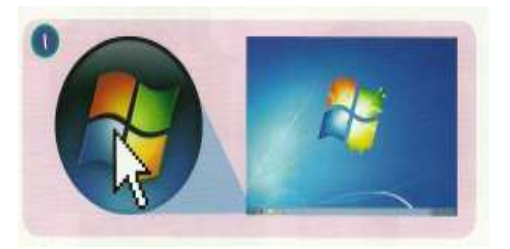

Step 2: Click on the 'Shut down' button

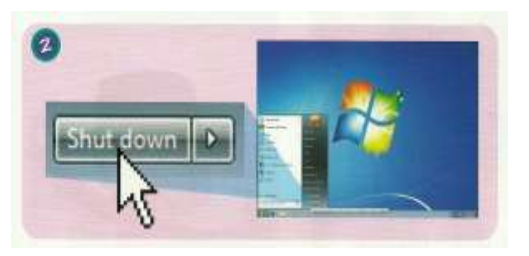

Step 3: Wait for the screen to turn blank

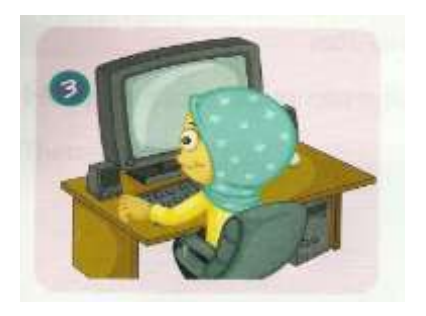

Step 4: Switch of the monitor

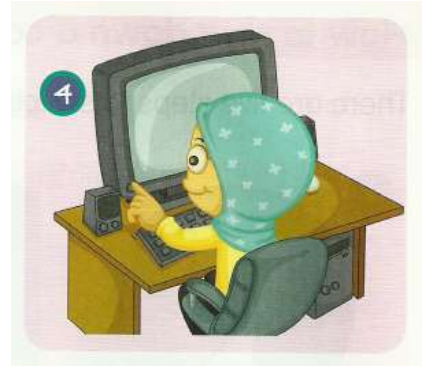

Step 5: Switch off the electricity

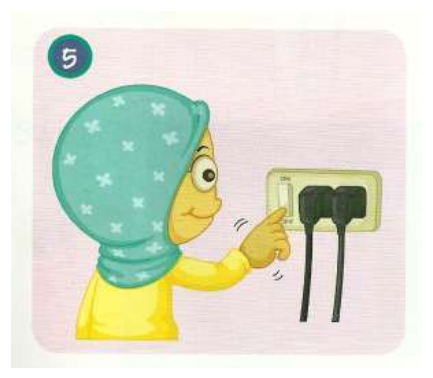

# **Week # 03 (6th July, 2020 11th July,2020)**

# **(Day 02)**

# **Assessment: Switch On and Off Computer**

1. Write down the correct number following the right steps on how to **switch on the computer**.

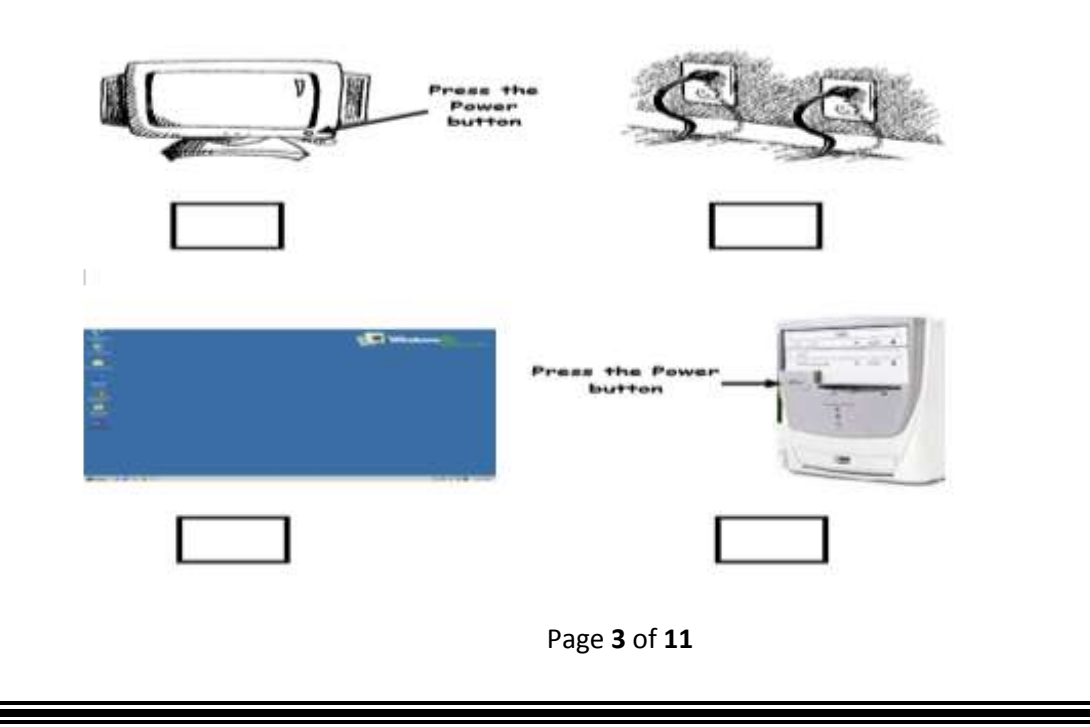

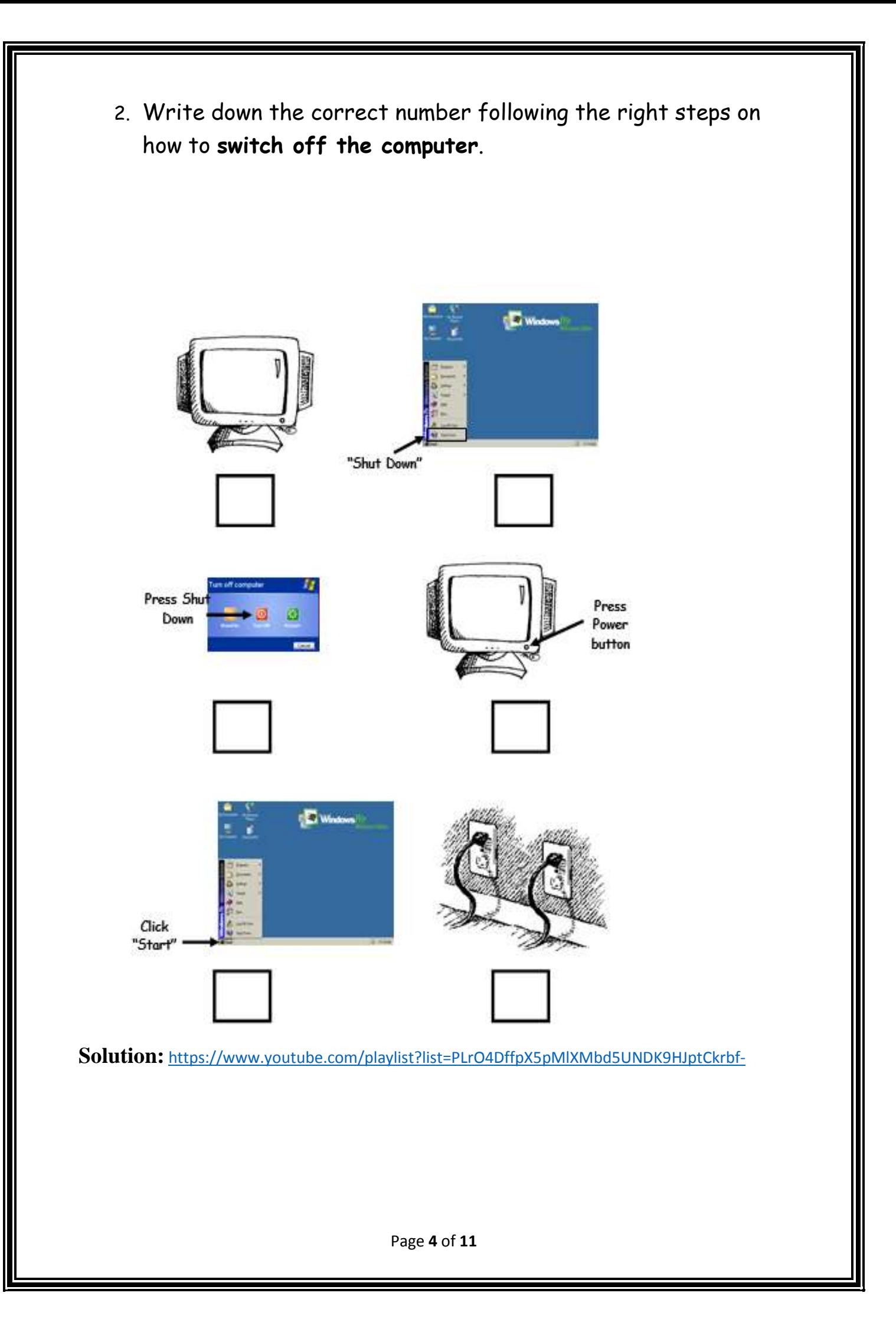

#### Week # 04 (13th July, 2020 18th July, 2020)

#### $(Day 01)$

# **Topic: Monitor**

# Objective: In this lesson students will be able know about monitor and its function in computer system

Web Link: https://www.youtube.com/playlist?list=PLrO4DffpX5pMlXMbd5UNDK0HJptCRrb

### O: 3. What is monitor?

The screen that shows you what you are doing on computer is called monitor...

It is like a viewer that displays output of computer processing.

Learn and write answer on below lines

#### More about monitor.

A monitor displays text and graphics on the screen. Monitor Text is wording. It contains: 1. letters (A to Z) 2. numbers (0-9)  $3.$  SYMbols (., ?!/ = +) Graphic is an image or picture.

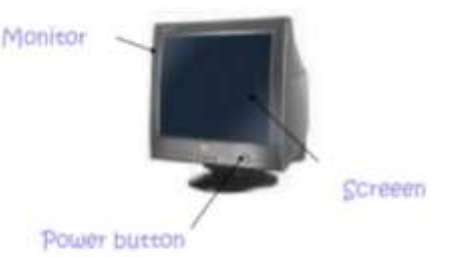

 $00000$ 

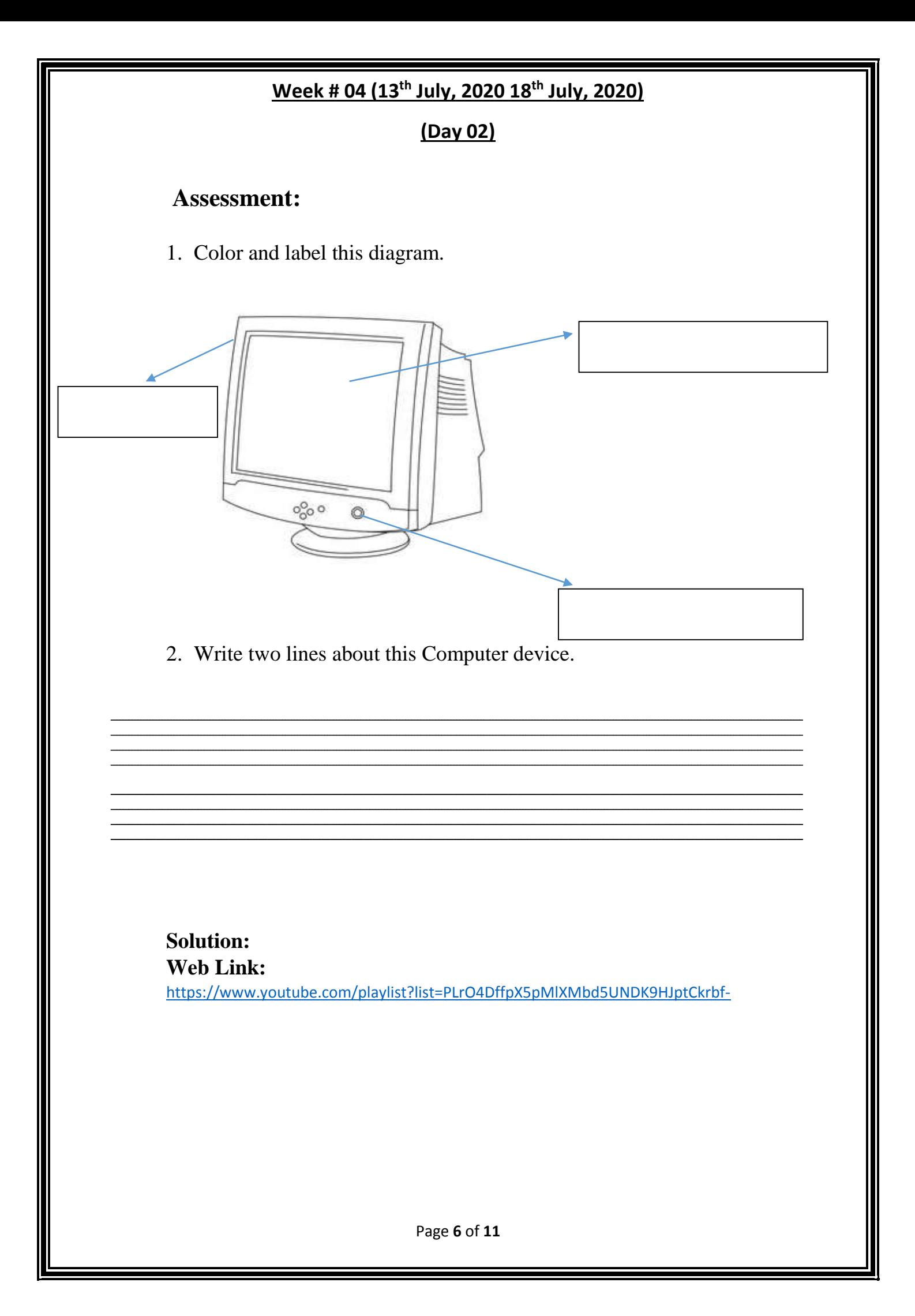

# Week # 05 (20<sup>th</sup> July, 2020 25<sup>th</sup> July, 2020)

 $(Dav 01)$ 

# **Topic: Keyboard**

# Objective: Students will be able know about keyboard

## and its function in computer system

Web Link: https://www.youtube.com/playlist?list=PLrO4DffpX5pMlXMbd5UNDK9HJptCkrbf-Q: 4. What is keyboard? **EXPERISE ENGINEER** 

**Answer:** 

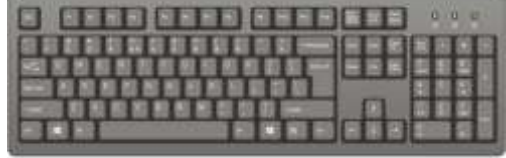

A keyboard is use for typing. It has many squares like buttons on it, called keys. When you type on it, the symbols appear on the monitor.

### Learn and write answer on below lines

#### More about keyboard

A keyboard has 5 basic kinds of keys. They are:

- 2. Numeric Keys
- 3. Cursor Keys
- 4. Function Keys
- 5. Alphanumeric Keys
- 6. Special Keys

# Parts of a Keyboard

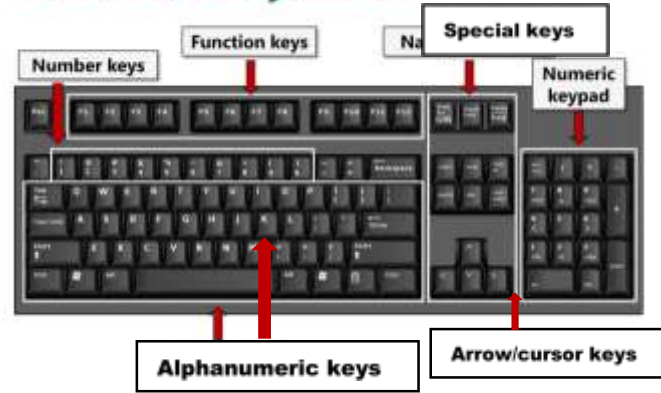

#### **Week # 05 (20th July, 2020 25th July, 2020) (Day 02) Assessment:** $\circ$  $\circ$  $\circ$ 612  $\frac{9}{140}$ 5  $\frac{6}{4}$  $\frac{3}{2}$  $\hat{O}$  St ComputerHope.com Fill in the Missing Keys on the Keyboard Fill in keys missing keys.  $\frac{96}{5}$  $\begin{array}{c}\n\lambda \\
6\n\end{array}$ @<br>2 #<br>3 \$<br>4 8ı<br>7 )<br>و )<br>0  $\frac{+}{-}$ **Backspace** 8 }<br>1 Т **Tab** W E  $\overline{\mathbf{R}}$  $\mathsf{U}$  $\mathbf{o}$ Υ  $\overline{\phantom{a}}$ **Enter** H **Caps Lock** A S F Ĵ L ? ₹ × Shift z  $\mathbf{c}$ Shift  $\overline{\mathbf{v}}$ N  $\overline{I}$

Ctrl

Alt

Alt

Ctrl

#### **Week # 06 (27th July, 2020 - 30th July, 2020)**

#### **(Day 01)**

#### **Topic: Computer Mouse**

#### **Objective: Students will be able to recognize the mouse device and its structure.**

Web Link: <https://www.youtube.com/playlist?list=PLrO4DffpX5pMlXMbd5UNDK9HJptCkrbf->

#### **Q: 4.What is a computer mouse?**

#### **Answer:**

- 1. A mouse is an input device.
- 2. The mouse helps you to pick items(icons, menus) on computer screen.
- 3. It has a long wire.
- 4. It is moved on a mouse pad.
- 5. It has two buttons and one scrolling wheel.

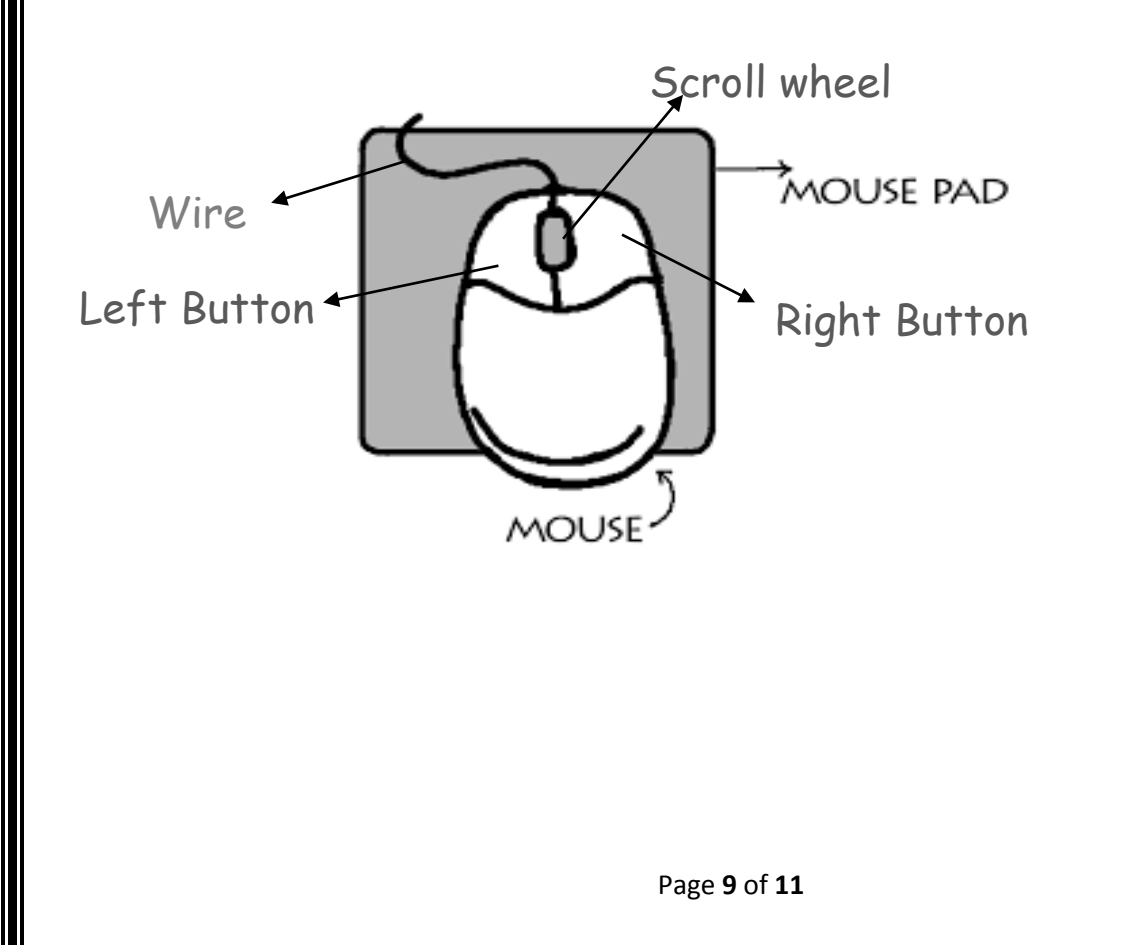

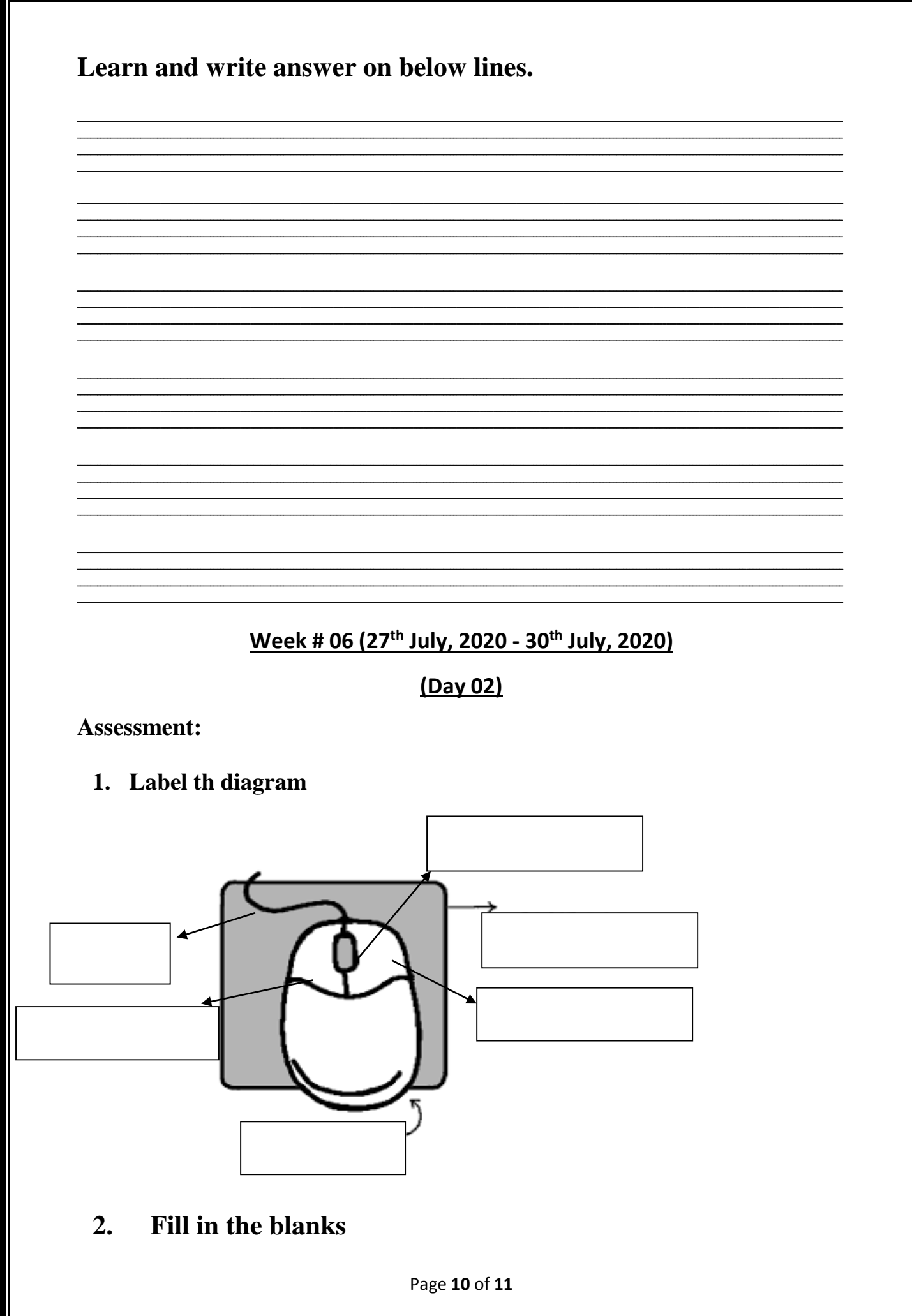

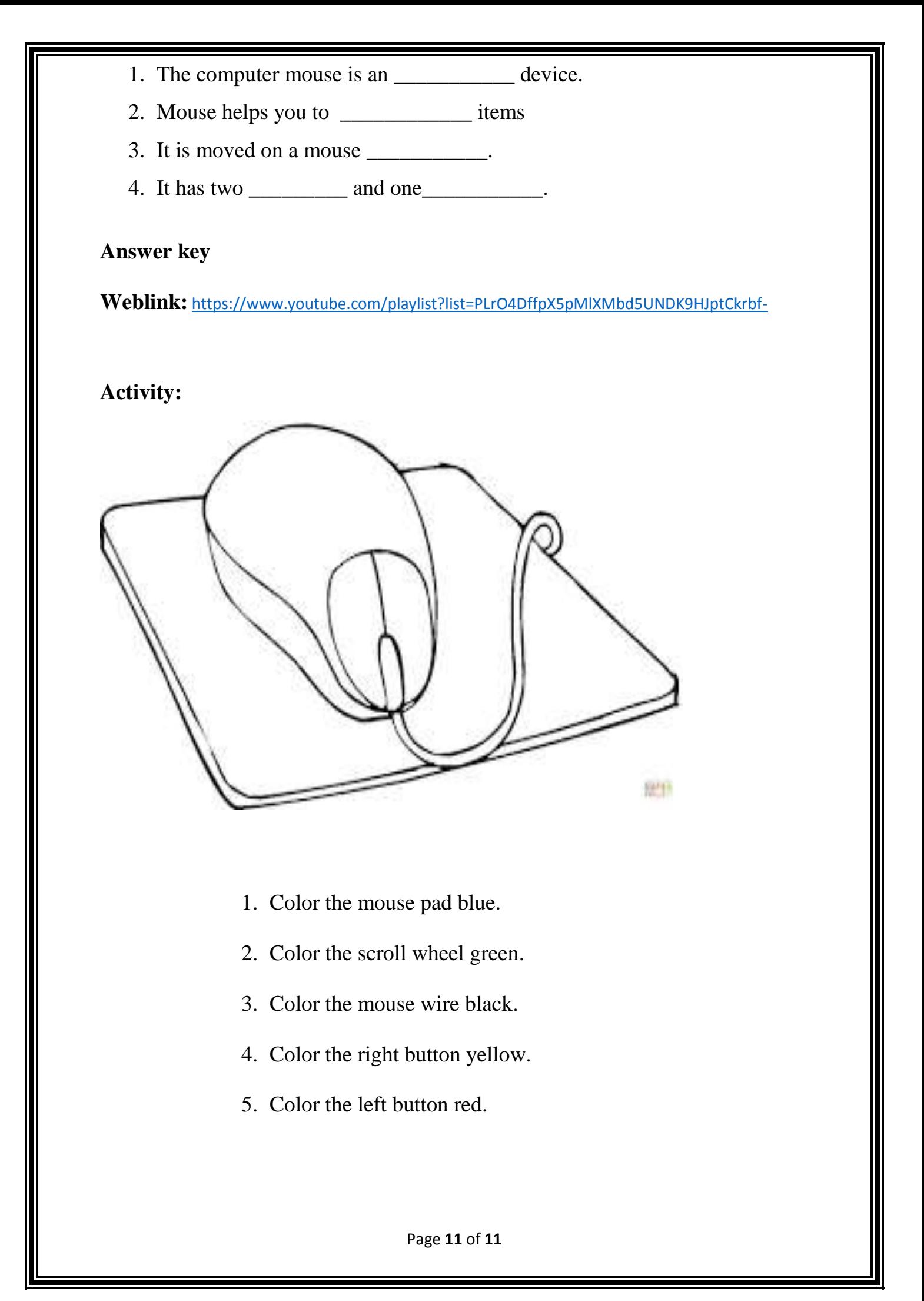